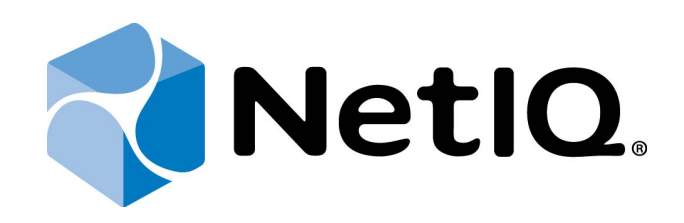

# <span id="page-0-2"></span><span id="page-0-1"></span>NetIQ Advanced Authentication Framework- Web Service

## <span id="page-0-0"></span>**Administrator's Guide**

Version 5.1.0

# <span id="page-1-0"></span>**Table of Contents**

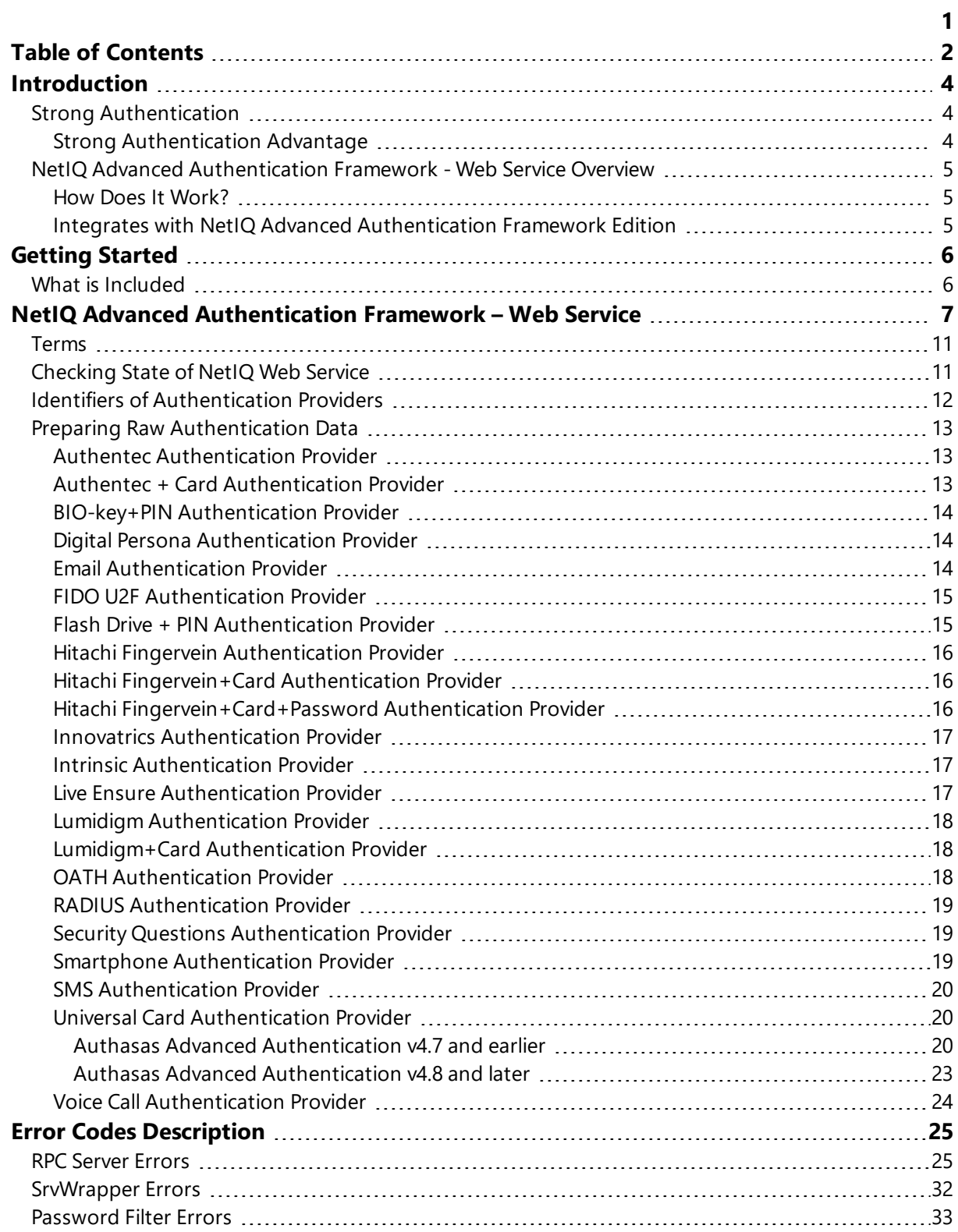

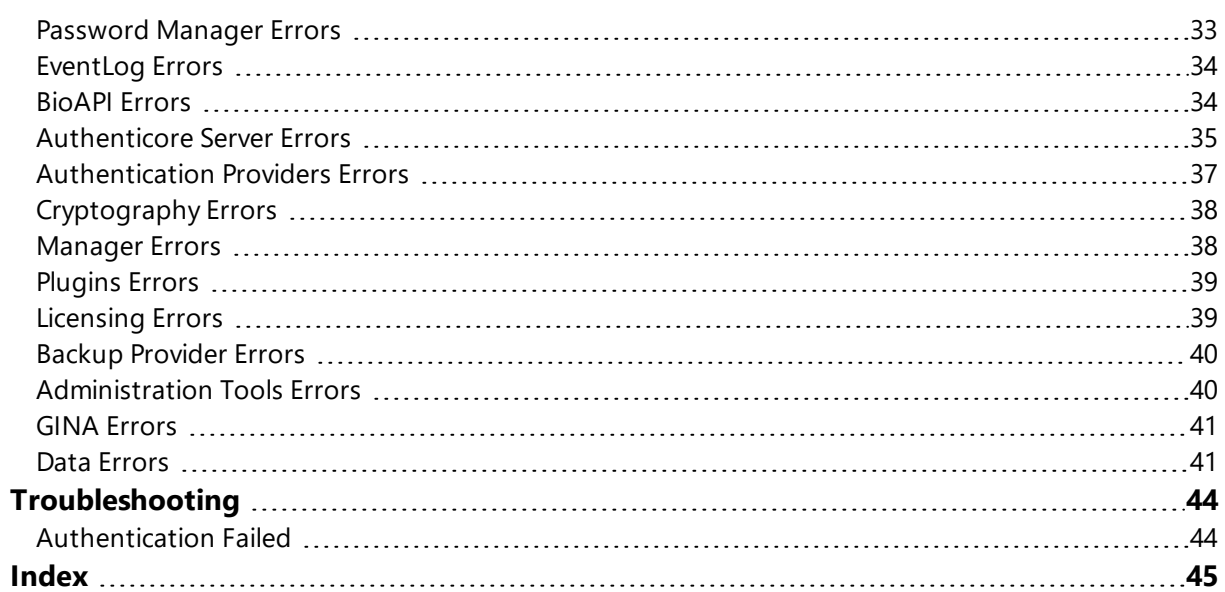

## <span id="page-3-1"></span><span id="page-3-0"></span>**Introduction**

## **Strong Authentication**

Compliance is important in a world where organizations have to adhere to increasingly complex rules and regulations. And information security is already vitally important for every business in our connected global society. No real solution for compliance or information security is possible without proper authentication of users. But authentication by user name and passwords is not reliable anymore. There are lots of stronger authentication methods on the market, but regrettably there is not the best solution in respect to cost, reliability and user convenience in every situation.

#### <span id="page-3-2"></span>**Strong Authentication Advantage**

Many organizations discovers that traditional password-based authentication systems frustrate users and administrators, while remaining costly to the organization. A recent study cites that password-related calls account for more than 30% of all Helpdesk calls. Unlike passwords, strong authentication systems do not require the hassle of memorizing a series of letters, numbers, and symbols, nor do they require periodic changing.

NeIQ connects to all leading authentication methods. Although there is still a lot of good old username password combination in use for authentication in the virtual world, there is general consensus that passwords are too vulnerable and not secure anymore. New, more stronger, authentication methods have been launched into the market. Authentication methods like contact cards, contactless cards, biometric technologies, one time password generators, hardware/software tokens and many more have all gained traction on the market. But regrettably none of these solutions is the best fit for every authentication requirement within a modern company. There is an urgent need for a more generic solution that enables companies to select a bundle of methods simultaneously, that serves specific and generic needs and is future proof. Adding new methods to NetIQ is a simple standardized and fast process.

## <span id="page-4-0"></span>**NetIQ Advanced Authentication Framework - Web Service Overview**

The NetIQ Advanced Authentication Framework - Web Service allows you to authenticate nondomain joined clients.

#### <span id="page-4-1"></span>**How Does It Work?**

<span id="page-4-3"></span>NetIQ Advanced Authentication Framework - Web Service enables users to authenticate in Active Directory/ Novell DSfW using their own authenticators on non-domain joined clients. It interacts with NetIQ Advanced Authentication Framework - Authenticore Server, which performs the actual authentication. The NetIQ Advanced Authentication Framework – Web Service acts as a proxy between the Authenticore server and for example a Linux based client.

The NetIQ Advanced Authentication Framework – Web Service is using [SOAP](http://en.wikipedia.org/wiki/SOAP) version 1.1 for exchanging structured information and [WSDL](http://www.w3.org/TR/wsdl) for describing network service.

#### **Benefits:**

- <span id="page-4-5"></span>• Authenticate users in Domain from the outside of the Domain.
- <span id="page-4-6"></span>• Users use authenticators of their domain accounts.
- You can use not only Microsoft Windows-based clients, but, for example, Linux-based client or browser on your cell phone or tablet.

#### <span id="page-4-4"></span><span id="page-4-2"></span>**Integrates with NetIQ Advanced Authentication Framework Edition**

NetIQ Advanced Authentication Framework Edition is a strong authentication security solution that enables users to log on to their workstation and Windows domains. Designed and tested for enterprise- level deployments, NetIQ tightly integrates with Active Directory to allow administrators to secure network and workstation access. See NetIQ Advanced Authentication Framework Administrator's Guide for detailed configuration information, or contact an NetIQ sales representative to learn more about this product.

## <span id="page-5-0"></span>**Getting Started**

The following chapters will provide the details on how to get started using the NetIQ Advanced Authentication Framework – Web Service.

## <span id="page-5-1"></span>**What is Included**

The distributive of the NetIQ Advanced Authentication Framework - Web Service includes next files:

\_webservice

• webservice.msi - NetIQ Advanced Authentication Framework - Web Service installer.

GUIDES

• Web Service - Administrator's Guide.pdf - NetIQ Advanced Authentication Framework -Web Service documentation in pdf format.

## <span id="page-6-0"></span>**NetIQ Advanced Authentication Framework – Web Service**

<span id="page-6-2"></span>NetIQ Advanced Authentication Framework – Web Service performs the following challenges:

1. System.Guid Logon(string domain, string username, string subsystem, byte[] identifier) The function provides authentication using domain name, username, subsystem name and identifier wrapped by BioAPI.

Example:

```
1. string domain = "authasas"; // short name of domain
2. string username = "jsmith";
3. Guid guid = new Guid("{c7d6704e-f66a-4ef0-93a3-c5ef13f0c7a2}"); // GUID of
    authentication provider
4. byte[] ident = ...; // Specific identifier of authentication provider
5.
6. Guid sessionId = LogonRaw(domain, username, guid.ToByteArray(),"", ident);
7.
8. // If the username is in the UPN format then:
9. string username = "jsmith@authasas.local";
10. Guid sessionId = LogonRaw("", username, guid.ToByteArray(),"", ident);
```
<span id="page-6-1"></span>2. System.Guid Logon1N(string domain, string subsystem, byte[] identifier)

The function provides 1-N authentication using domain name, subsystem name and identifier wrapped by BioAPI. Can be used along with Flash Drive + PIN and Universal Card authentication service providers.

Example:

```
1. string domain = "authasas"; // short name of domain
2. Guid guid = new Guid("{c7d6704e-f66a-4ef0-93a3-c5ef13f0c7a2}"); // GUID of
   authentication provider
3. byte[] ident = ...; // Specific identifier of authentication provider
4.
5. Guid sessionId = Logon1NRaw(domain, guid.ToByteArray(),"", ident);
```
3. System.Guid LogonRaw(string domain, string username, byte[] bspId, string subsystem, byte[] rawIdentifier)

The function provides authentication using domain name, username, authentication service provider identifier, subsystem name and raw authentication data. See [Preparing](#page-12-0) raw [authentication](#page-12-0) data.

Example is the same as for Logon function, only ident differs for Logon and LogonRaw functions.

<span id="page-7-0"></span>4. System.Guid Logon1NRaw(string domain, byte[] bspId, string subsystem, byte[] rawIdentifier) The function provides authentication using domain name, authentication provider identifier, subsystem name and raw authentication data. Can be used along with FlashDrive+PIN and Universal Card authentication providers. See Preparing raw [authentication](#page-12-0) data.

Example is the same as for Logon1N function, only ident differs for Logon1N and Logon1NRaw functions.

After successful authentication NetIQ Advanced Authentication Framework - Web Service can return user password and/or username if you need. These actions use the following functions:

- string GetPassword(System.Guid sessionId);
- string GetUserName(System.Guid sessionId).

Example:

```
1. string username = GetUserName(sessionId);
2. string password = GetPassword(sessionId);
```
5. String GetUserNameByCardId(string cardId, long nameFormat) The function returns the user name that is linked with a smart card ID. CardId - hex string represents actual card ID. NameFormat sets format in what user name will be shown:

- LDAP name format  $= 1$ ,
- $\bullet$  GUID name format = 2,
- $\bullet$  UPN name format = 3,
- $\bullet$  NT4 name format  $= 4.$

Example:

```
1. string cardId = "000000000001006e";
2.3. // LDAP Name Format - 1
4. // GUID Name Format - 2
5. // UPN Name Format - 3
6. // NT4 Name Format - 4
7.
8. int nameFormat = 1;9.
10. // returns username in one of the supported formats
11. string username = service.GetUserNameByCardId(cardId, nameFormat);
```
6. string GetUserMemberGroups(Guid sessionId)

The function returns the list of groups of the current authenticated user.

The sessionId parameter is the identifier of the current session that can be retrieved after calling one of the Logon functions. The function returns the jagged array of strings, known as an array of arrays. Every element of this array is an array on its own, containing two values: the first value is a group SID, the second is a group sAMAccountName.

Example:

```
1. string[][] groups = service.GetUserMemberGroups(sessionId);
2.3. string[] entry = groups[0];
4. string sid = entry[0];
5. string name = entry[1];
```
7. bool IsUserMemberOfGroup(Guid sessionId, String group, bool isSid);

The function checks whether the current authenticated user belongs to the provided group, specified by the group parameter.

The sessionId parameter is the identifier of the current session that can be retrieved after calling one of the Logon functions. Depending on the value of the isSid parameter, the group parameter represents either the group SID (if isSid equals true) or the group sAMAccountName (if isSid equals false).

Example:

```
1. string groupName = "admins";
2. string groupSid;
3. bool isMember = service.IsUserMemberOfGroup(sessionId, groupName, false);
\vert4. bool isMember = service.IsUserMemberOfGroup(sessionId, groupSid, true);
```
O String GetUserMemberGroups (Guid sessionId) and bool IsUserMemberOfGroup (Guid sessionId, String group, bool isSid) work for all type of groups, except primary (CN=Users).

Extra examples:

Getting session ID:

```
\vert1. string session = service.GetSessionID();
```
Getting last error:

1. uint result = service.GetLastError(); // HResult

Logon by password:

```
1. string domain = "authasas"; // short name of domain
2. string username = "jsmith"j3. string password = "Qwerty123";
4.
5. Guid sessionId = LogonByPassword (domain, username, password,"");
```
Getting username in specified format:

```
1. / / LDAP Name Format - 1
2. // GUID Name Format - 2
3. // UPN Name Format - 3
4. // NT4 Name Format - 4
5.
6. int nameFormat = 1;
7.
8. String username = service.GetUserName2(nameFormat, sessionId);
```
#### <span id="page-10-3"></span><span id="page-10-0"></span>**Terms**

**1-N authentication** – is an authentication mode when there is no need to input username. It will be detected automatically after authentication by NetIQ Advanced Authentication Framework - Authenticore Server.

<span id="page-10-4"></span>**Authentication provider** – is a component that implements communication between NetIQ Advanced Authentication Framework and authentication device.

<span id="page-10-7"></span>**BSP** – see *Authentication provider*.

**One-Time Password** – is a temporary password which is automatically generated at the current time in according to special algorithm.

<span id="page-10-6"></span><span id="page-10-2"></span>**OTP** – see *One-Time Password*.

**Subsystem** – is an object of Active Directory that contains the data such as usernames, passwords, records, custom data and etc. These data are used by NetIQ Advanced Authentication Framework.

## <span id="page-10-1"></span>**Checking State of NetIQ Web Service**

You can check a state of NetIQ Advanced Authentication Framework – Web Service simply by opening the following webpage in your browser: https://<servername>/Service.svc?wsdl, where <servername> is a name or IP-address of your IIS server. If you will see XML-page containing AuthLogon definitions name, then the NetIQ Advanced Authentication Framework – Web Service works correctly. In case of any problems please follow the next instruction:

1. Open IIS Manager and check status of AuthWebService.

2. If AuthWebService site uses not default port, please try to use the next link: https://<servername>:<portnumber>/Service.svc?wsdl, where <portnumber> - port number using by AuthWebService.

<span id="page-10-5"></span>3. If you got Certificate Error please install required certificate.

## <span id="page-11-0"></span>**Identifiers of Authentication Providers**

You can use the following authentication providers GUIDs for *bspId* parameter:

- <span id="page-11-2"></span><span id="page-11-1"></span>• BIO-key Biometric Provider Version 1.9 - {EC4AC729-B969-6E46-BD2F-56B6055E18F8}
- Universal Card Authentication Provider {ED2D1872-4DAC-A84B-AF7C-188642267D56}
- <span id="page-11-3"></span>• USB Flash Drive Authentication Provider – {1AF29AB5-0A30-0046-95DB-4FDA28989051}
- <span id="page-11-4"></span>• OATH OTP Authentication Provider - {C7D6704E-F66A-4EF0-93A3-C5EF13F0C7A2}
- RADIUS Authentication Provider {E4828EC2-B520-46FC-9624-EB98487A7F2B}

## <span id="page-12-0"></span>**Preparing Raw Authentication Data**

In this chapter:

- Authentec [Authentication](#page-12-1) Provider
- Authentec + Card [Authentication](#page-12-2) Provider
- BIO-key+PIN [Authentication](#page-13-0) Provider
- Digital Persona [Authentication](#page-13-1) Provider
- **Email [Authentication](#page-13-2) Provider**
- <span id="page-12-5"></span>• FIDO U2F [Authentication](#page-14-0) Provider
- Flash Drive + PIN [Authentication](#page-14-1) Provider
- **Hitachi Fingervein [Authentication](#page-15-0) Provider**
- <span id="page-12-4"></span>• Hitachi [Fingervein+Card](#page-15-1) Authentication Provider
- Hitachi [Fingervein+Card+Password](#page-15-2) Authentication Provider
- **Innovatrics [Authentication](#page-16-0) Provider**
- Intrinsic [Authentication](#page-16-1) Provider
- <span id="page-12-3"></span>• Live Ensure [Authentication](#page-16-2) Provider
- Lumidigm [Authentication](#page-17-0) Provider
- [Lumidigm+Card](#page-17-1) Authentication Provider
- OATH [Authentication](#page-17-2) Provider
- <span id="page-12-6"></span>**- RADIUS [Authentication](#page-18-0) Provider**
- **Security Questions [Authentication](#page-18-1) Provider**
- Smartphone [Authentication](#page-18-2) Provider
- SMS [Authentication](#page-19-0) Provider
- **Universal Card [Authentication](#page-19-1) Provider**
- Voice Call [Authentication](#page-23-0) Provider

#### <span id="page-12-1"></span>**Authentec Authentication Provider**

For both enroll and logon templates raw data are obtained from Authentec SDK (without any wrappers and headers).

#### <span id="page-12-2"></span>**Authentec + Card Authentication Provider**

Both enroll and logon templates do not use TVL. The following hardcoded structure should be filled:

- Wide char (UTF-16) string "REMOVABLE\_DEVICE\_SIGN" with trailing zero (c-style string).
- Unsigned integer (4 bytes) with length of card ID string. Always 33.
- Wide char (UTF-16) string with card ID. 33 chars. Card ID format is described in [Universal](#page-19-1) Card [Authentication](#page-19-1) Provider chapter.
- Unsigned integer (4 bytes) with length of fingerprint data.
- Raw data obtained from Authentec SDK.

#### <span id="page-13-0"></span>**BIO-key+PIN Authentication Provider**

Both enroll and logon templates use TVL with the following fields:

- 0 UTF-16 string PIN/password. Should be empty for enroll template if domain password is used.
- 1 binary fingerprint data.
- 2 UTF-16 string user SID. Used to check PIN cache.

#### <span id="page-13-1"></span>**Digital Persona Authentication Provider**

Both enroll and logon templates use TVL with the following fields:

- 0 UTF-16 string PIN/password. Should be empty for enroll template if domain password is used.
- 1 binary fingerprint data.
- 2 UTF-16 string user SID. Used to check PIN cache.
- <span id="page-13-4"></span>• 3 - binary - only for enroll template if several fingers were enrolled (supported in last versions of BSP). In this case for each finger the following data will be present:
	- <sup>o</sup> Fingerprint data length
	- <sup>o</sup> Fingerprint data

## <span id="page-13-2"></span>**Email Authentication Provider**

<span id="page-13-5"></span><span id="page-13-3"></span>Enroll template is empty.

Logon template uses TLV with the following fields:

- $\bullet$  0 1 byte Ident type. Should be 1.
- <span id="page-13-6"></span>• 2 - UTF-16 string - domain password.
- <sup>l</sup> 3 binary SHA1 hash of entered OTP.
- 4 1 byte check password flag. If set to 0, password should not be checked. This flag is used only in NCA. By default 1 should be passed.

## <span id="page-14-0"></span>**FIDO U2F Authentication Provider**

Both enroll and logon template use TLV with the following fields:

- $\bullet$  0 binary public key.
- $\bullet$  1 binary key handle.
- 2 binary hash of U2F token data.
- $\bullet$  3 binary signature of hash.
- 4 UTF-16 string domain password.

All these fields are stored in enroll template only but should be present in logon template also (empty in this case).

## <span id="page-14-2"></span><span id="page-14-1"></span>**Flash Drive + PIN Authentication Provider**

#### **Authenticator's File**

When you enroll Flash Drive + PIN authenticator NetIQ Advanced Authentication Framework creates hidden file named FlashPinBspLogon.dat on enrolled USB flash drive. This file contains encrypted private key. Private key is generated via RSA [algorithm](http://en.wikipedia.org/wiki/RSA_(algorithm)) with 1024 bit length. Encryption type is [DES.](http://en.wikipedia.org/wiki/Data_Encryption_Standard) The encryption key is [SHA-1](http://en.wikipedia.org/wiki/SHA-1) hash of the specified PIN code.

#### <span id="page-14-3"></span>**Preparing Raw Authentication Data**

This is the description of algorithm for forming raw authentication data for Flash Drive + PIN authentication provider:

- <span id="page-14-4"></span>1. Generate 20 random bytes.
- 2. Get SHA-1 hash of 20 random bytes.
- 3. Get signature sign hash by a private key from FlashPinBspLogon.dat file on enrolled USB Flash Drive using CryptoAPI.
- 4. Write array of the following data:
	- "REMOVABLE\_BSP\_SIGN" string in UTF-16 encoding with zero at the end.
	- Length of USB flash drive serial number (4 bytes, decimal).
	- USB flash drive serial number in UTF-16 encoding without zero at the end.
	- Length of 20 random bytes (4 bytes).
	- 20 random bytes.
	- Length of signature (4 bytes).
	- Signature.

Both enroll and logon templates use the following fixed structure:

- Wide char (UTF-16) string "REMOVABLE\_DEVICE\_SIGN" with trailing zero (c-style string).
- Unsigned integer (4 bytes) with length of flash drive ID string. Always 33.
- Wide char (UTF-16) string with flash drive ID. 33 chars. MD5 hash from UTF-16 representation of volume serial number.
- Unsigned int (4 bytes) template version. Always 1.
- BYTE array with MD5 hash of user PIN or domain password. 16 bytes.
- BYTE array with random data used as template data. 128 bytes.

## <span id="page-15-0"></span>**Hitachi Fingervein Authentication Provider**

Both enroll and logon templates use the following format:

- Binary data (sizeof(BioAPI\_BIR)) store BioAPI template header.
- Binary data (size from header) store biometric data (fingervein info).
- Binary data (size from header) store security data (usually empty).

## <span id="page-15-1"></span>**Hitachi Fingervein+Card Authentication Provider**

Both enroll and logon templates use the following format:

- Wide char (UTF-16) string "REMOVABLE\_DEVICE\_SIGN" with trailing zero (c-style string).
- Unsigned integer (4 bytes) with length of card ID string. Always 33.
- Wide char (UTF-16) string with card ID. 33 chars. Card ID format will be described in Universal Card BSP.
- $\bullet$  Fingervein data (TLV) with the following fields:
	- <sup>o</sup> 1 Binary BioAPI header
	- <sup>o</sup> 2 Binary biometric data
	- <sup>o</sup> 3 Binary security data

## <span id="page-15-2"></span>**Hitachi Fingervein+Card+Password Authentication Provider**

Both enroll and logon templates use the following format:

- Wide char (UTF-16) string "REMOVABLE\_DEVICE\_SIGN" with trailing zero (c-style string).
- Unsigned integer (4 bytes) with length of card ID string. Always 33.
- Wide char (UTF-16) string with card ID. 33 chars. Card ID format will be described in Universal Card BSP.
- Fingervein data (TLV) with the following fields:
	- <sup>o</sup> 1 Binary BioAPI heder
	- <sup>o</sup> 2 Binary biometric data
	- <sup>o</sup> 3 Binary security data
	- $\circ$  4 UTF-16 string domain password (empty for enroll template)

#### <span id="page-16-0"></span>**Innovatrics Authentication Provider**

For both enroll and logon templates raw data are obtained from Innovatrics SDK (without any wrappers and headers).

## <span id="page-16-1"></span>**Intrinsic Authentication Provider**

Both enroll and logon templates use TLV with the following fields:

- <sup>l</sup> 0 binary HSD ID (hardware security ID).
- 1 binary DAK (filled in enroll template, empty in logon template).
- 2 binary Kc (filled in enroll template, empty in logon template).
- 3 binary Challenge (empty in enroll template, filled in logon template, random data).
- <span id="page-16-5"></span>• 4 - binary - Response (empty in enroll template, filled in logon template).
- 5 UTF-16 optional PIN or domain password (domain password is empty in enroll template).

For more information on these fields, check Intrinsic specifications.

## <span id="page-16-2"></span>**Live Ensure Authentication Provider**

<span id="page-16-3"></span>Enroll template uses TLV with the following fields:

 $\bullet$  0 - UTF-16 - user e-mail.

<span id="page-16-4"></span>Logon template uses TLV used with the following fields:

- $\bullet$  0 UTF-16 user e-mail.
- $\bullet$  2 UTF-16 user account name

One of these fields should be present. If e-mail is present, it will be used. In other case, if account name is present, user e-mail will be obtained from AD.

## <span id="page-17-0"></span>**Lumidigm Authentication Provider**

Both enroll and logon templates use TLV with the following fields:

- <sup>l</sup> 0 UTF-16 optional PIN or domain password (domain password should be empty for enroll template).
- <span id="page-17-6"></span> $\bullet$  1 - binary - fingerprint.
- $\bullet$  2 UTF-16 User SID.

<span id="page-17-1"></span>**Lumidigm+Card Authentication Provider**

Both enroll and logon templates use TLV with the following fields:

- <span id="page-17-3"></span><sup>l</sup> 0 - UTF-16 - Card ID (for more information, check Universal Card [Authentication](#page-19-1) Provider).
- $\bullet$  1 binary fingerprint.

## <span id="page-17-5"></span><span id="page-17-2"></span>**OATH Authentication Provider**

OATH TOTP (Time-based One-Time Password) is based on TOTP [algorithm.](http://tools.ietf.org/html/rfc6238) We use seed which contains 40-hex digits only when enrolling an authenticator. Later mobile application generates temporary code which contains 6 decimal digits depending on seed, generation interval and current time. User inputs this temporary code for authentication. OATH Authentication Provider generates few temporary codes for the situation if the time on mobile device and NetIQ Workstation and NetIQ Authentication Server differs from each other. The number of temporary codes depends on NetIQ TOTP checking window policy. Please read NetIQ OATH Authentication Provider User Guide.

Enroll template uses TLV format with the following fields:

- <span id="page-17-4"></span> $\bullet$  0 - 1 byte - ident type (0 for enroll template).
- $\bullet$  1 1 byte OTP type (0 TOTP, 1 HOTP).
- $\bullet$  14 unsigned int (4 bytes) OTP length (in digits).
- $\bullet$  3 binary key (seed).
- 4 binary template GUID (16 bytes).
- 7 UTF-16 string User SID.
- $\bullet$  15 UTF-16 string token ID.
- 16 unsigned int (4 bytes) counter (for HOTP).
- 5 binary MD5 hash of PIN as UTF-16 string.
- 6 UTF-16 string PIN in clear text (available in new version).

<span id="page-18-3"></span>Logon template uses TLV format with the following fields:

- $\bullet$  0 1 byte ident type (1 for logon template).
- <span id="page-18-4"></span> $\bullet$  1 - 1 byte - OTP type (0 - TOTP, 1 - HOTP).
- $\bullet$  2 1 byte Protocol (0 PAP, 1 CHAP, 2 MSCHAPv2).
- 4 binary SHA1 hash of PIN as UTF-16 string.

#### <span id="page-18-0"></span>**RADIUS Authentication Provider**

RADIUS Authentication Provider can be used along with various RADIUS servers. Authentication data of the provider can be a domain password in the case when RADIUS server uses authentication by domain password or other passwords, or OTP depending on RADIUS server settings. These data are submitted in C String (i.e. ASCII string with terminal zero ('\0').

Enroll template can be empty. In other case, account name (with optional domain) should be held in ANSI code page.

For logon template the password should be held in ANSI code page.

## <span id="page-18-1"></span>**Security Questions Authentication Provider**

Both templates enroll and logon templates have the following structure:

- Header:
	- $\circ$  Unsigned int (4 bytes) signature (0x0EAAAE0)
	- <sup>o</sup> Unsigned int (4 bytes) version (1)
	- $\circ$  Unsigned int (4 bytes) total length of data in bytes
	- <sup>o</sup> Unsigned int (4 bytes) number of items
- For each item (answer):
	- <sup>o</sup> UTF-16 string with question ID (obtained from group policies)
	- <sup>o</sup> UTF-16 string with answer

<span id="page-18-2"></span>**Smartphone Authentication Provider**

Enroll template uses TLV with the following fields:

- 0 binary device ID obtained from phone.
- 1 binary Secret.
- <span id="page-19-6"></span><span id="page-19-4"></span> $\bullet$  2 - 1 byte - device type (0 - iOS, 1 - Windows Phone, 2 - Android).
- $\bullet$  3 unsigned int (4 bytes) TOTP step.
- 4 unsigned int (4 bytes) TOTP length.
- 5 unsigned int (4 bytes) TOTP time interval.
- <span id="page-19-5"></span>• 6 - Symmetric key for Intrinsic chips on Android devices.
- 7 UTF-16 string User SID.

Logon template uses TLV format with the following fields:

- $\bullet$  0 1 byte always 1.
- $\bullet$  1 1 byte always 0.
- $\bullet$  2 1 byte always 0.
- 4 binary SHA1 hash of domain password as UTF-16 string.

#### <span id="page-19-0"></span>**SMS Authentication Provider**

Enroll template is empty.

Logon template uses TLV with the following fields:

- $\bullet$  0 1 byte Ident type. Should be 1.
- <span id="page-19-3"></span>• 2 - UTF-16 string - domain password.
- <sup>l</sup> 3 binary SHA1 hash of entered OTP.
- 4 1 byte check password flag. If set to 0, password should not be checked. This flag is used only in NCA. By default 1 should be passed.

#### <span id="page-19-1"></span>**Universal Card Authentication Provider**

Please select your version of NetIQ Advanced Authentication Framework:

- [NetIQ Advanced](#page-19-2) Authentication Framework v4.7 and earlier
- [NetIQ Advanced](#page-22-0) Authentication Framework v4.8 and later

#### <span id="page-19-2"></span>**Authasas Advanced Authentication v4.7 and earlier**

This is the description of algorithm for forming raw authentication data for Universal Card authentication provider of NetIQ Advanced Authentication Framework v4.7 and earlier:

- <span id="page-20-0"></span>1. Get MD5 hash of specified PIN code using Windows CryptoAPI (16 bytes).
- 2. Get MD5 hash of Card serial number (16 bytes).
- 3. Write array of the following data:
	- "REMOVABLE\_BSP\_SIGN" string
	- length of Card serial number
	- MD5 hash of Card serial number
	- MD5 hash of specified PIN code
	- GUID of Card type (see Identifiers of card types)
	- length of additional card information

#### **Identifiers of Card Types**

You can use the following GUIDs for different supported card types:

- <sup>l</sup> RF IDeas cards: {2976548C-9797-450E-91D4-4CA4451A14D2}
- OMNIKEY cards: {C91A345F-FDA9-4BC7-8F96-902B25E33011}
- <sup>l</sup> TMC Legic cards: {6BF122E4-695E-4589-8B29-E9C797F045D3}

Below is an example of algorithm for Universal Card AP of NetIQ Advanced Authentication Framework v4.7 and earlier:

```
1. package com.authasas.aaa.method.smartcard;
2.3. import com.authasas.aaa.routines.Converter;
4. import com.authasas.aaa.method.Identifier;
5. import com.authasas.aaa.routines.TlvWriter;
6. import java.security.MessageDigest;
7. import java.util.logging.Level;<br>8. import java.util.logging.Logger;
9. import sun.security.util.Password;
10.
11.7**
12. *
13. * @author Lex85
14. *715. public class CardIdentifier implements Identifier {
16.
17.
        private static final Logger logger = Logger.getLogger("NAMLogger");
18.19.
        public static final String STRING_ENCODING = "UTF-16LE";
        public static final String HASH_ALGORITHM = "MD5";
20.
21.public static final String HEADER = "REMOVABLE_DEVICE_SIGN"; |
22.
        public static final int PACKAGE_SIZE = 150;
23.
        public static final int CARD_HASH_LENGTH = 33;
24.
        ^{\prime\prime}25.private String cardID;
26.
        private String pin;
27.private byte[] pluginID;
28.
29.
        public CardIdentifier(String cardID, String pin, byte[] pluginID) {
30.
            this.cardID = cardID;31.this.pin = pin;32.this.pluginID = pluginID;
33.}
34.
        @Override
35.36.
        public byte[] getBytes() {
37.
            byte[] bytes = new byte[0];38.
            II39.
            try \{40.
               MessageDigest md = MessageDigest.getInstance(HASH_ALGORITHM);
41.
42.
                TlvWriter writer = new TlvWriter();
43.
                writer.write((byte)0, (pin + '\0').getBytes(STRING_ENCODING));
44.
                writer.write((byte)1, pluginID);
45.
                byte[] newIdent = writer.getBytes();
46.
47.
                bytes = new byte[PACKAGE_SIZE + newIdent.length];
48.
                1/0 - 4349.
                byte[] headerBytes = HEADER.getBytes(STRING_ENCODING);
50.
                System.arraycopy(headerBytes, 0, bytes, 0, headerBytes.length);
                1144 - 4751.52.byte[] sizeBytes = Converter.getBytes(CARD_HASH_LENGTH);
53.
                System.arraycopy(sizeBytes, 0, bytes, 44, sizeBytes.length);
54.
                1/48 - 11355.
                int offset = 48;
56.
                md.update(cardID.getBytes(STRING_ENCODING));
57.
                for (byte b : md.digest()) {
                    byte[] tempBytes = String.format("%02x", b).getBytes(STRING_ENCODING);
58.
59.
                    System.arraycopy(tempBytes, 0, bytes, offset, tempBytes.length);
60.
                    offset += tempBytes.length;
```

```
61.
                Y
                // kinda a sign of a new format
62.
63.
                for (int j = 114; j \le 145; j+) {
64.
                  bytes[j] = -1;
65.
                v
                1114 - 12966.
                 md.update(pin.getBytes(STRING_ENCODING));
67.1168.11byte[] pinBytes = md.digest();
                 System.arraycopy(pinBytes, 0, bytes, 114, pinBytes.length);
69. //
70.
                1/130 - 14571. <i>11</i>System.arraycopy(pluginID, 0, bytes, 130, pluginID.length);
72.
                1/146 - 14973.
                sizeBytes = Converter.getBytes(newIdent.length);
74.
               System.arraycopy(sizeBytes, 0, bytes, 146, sizeBytes.length);
75.
                1/150 -76.
               System.arraycopy(newIdent, 0, bytes, 150, newIdent.length);
77.
78.
           } catch (Exception ex) {
79.
               logger.log(Level.SEVERE, ex.toString()); |
80.
            Y
81.
           П
82.
           return bytes;
83.
       }
84.}
```
#### <span id="page-22-0"></span>**Authasas Advanced Authentication v4.8 and later**

<span id="page-22-1"></span>Starting from NetIQ Advanced Authentication Framework v4.8 and later a new algorithm for forming raw authentication data for Universal Card authentication provider is supported. The differences are the following:

- PluginID and PINHash are filled with 0xff
- additional card information contains TVL structure of the following format:

TlvWriter Writer; Writer.Write(0, PinOrPassword); Writer.Write(1, &\_PluginId, sizeof(GUID)); if (\_AdditionalCardInfo.size()) Writer.Write(2, \_AdditionalCardInfo.data(), \_AdditionalCardInfo.size());

• length of additional card information contains TVL structure length in bytes

TVL field has the following format:

- $\bullet$  T 1 byte (field type or code)
- $\bullet$  L 4 bytes field data length
- V L bytes field data

Below is an example of algorithm for Universal Card AP of NetIQ Advanced Authentication Framework v4.8 and later:

```
1. package com.authasas.aaa.routines;
2.3. import java.util.ArrayList;
4.
5. public class TlvWriter {
6.
7.
        private ArrayList<Byte> list = new ArrayList<Byte>();
8.
9.
        public TlvWriter() {
10.
        }
11.
12.public void write(byte key, byte data) {
13.
            write(key, new byte[]{data});
14.
        ł
15.
16.public void write(byte key, byte[] data) {
17.
            list.add(key);
18.
            H
19.
            byte[] sizeBytes = Converter.getBytes(data.length);
            for (int i = 0; i < sizeBytes.length; i++) {
20.
21.list.add(sizeBytes[i]);
22.ł
23.^{\prime\prime}24.for (int i = 0; i < data.length; i++) {
25.list.add(data[i]);
26.ł
27.
        ŀ
28.29.
        public byte[] getBytes() {
30.
            byte[] bytes = new byte[list.size()];
31.for (int i = 0; i < list.size(); i++) {
32.bytes[i] = list.get(i);33.
            ł
34.
            return bytes;
35.
        ŀ
36.}
```
<span id="page-23-0"></span>**Voice Call Authentication Provider**

<span id="page-23-1"></span>Enroll template uses TLV with the following fields:

- <span id="page-23-4"></span><span id="page-23-3"></span>• 0 - binary - hashed PIN code (MD5).
- 1 UTF-16 User SID.
- $\bullet$  2 UTF-16 User domain.
- 3 unsigned int (4 bytes) template version (currently 3).

<span id="page-23-2"></span>Logon template uses TLV with the following fields:

- $\bullet$  0 1 byte Ident type (0 enroll, 1 logon).
- $\bullet$  1 1 byte protocol (0 PAP, 1 CHAP, 2 MSCHAPv2).
- 2 binary present if PAP used hashed domain password (SHA1).

## <span id="page-24-0"></span>**Error Codes Description**

<span id="page-24-6"></span>Here you can find the description of possible NetIQ errors. Also you can use MSDN [website](http://msdn.microsoft.com/en-us/library) for detailed description of Microsoft and Windows Script Host errors (such as 0x80070005 "Access is denied").

In this chapter:

- <span id="page-24-5"></span>• RPC [Server](#page-24-1) Errors
- <span id="page-24-4"></span>• [SrvWrapper](#page-31-0) Errors
- [Password](#page-32-0) Filter Errors
- [Password](#page-32-1) Manager Errors
- [EventLog](#page-33-0) Errors
- **.** [BioAPI](#page-33-1) Errors
- [Authenticore](#page-34-0) Server Errors
- [Authenticore](#page-36-0) Providers Errors
- [Cryptography](#page-37-0) Errors
- [Manager](#page-37-1) Errors
- [Plugins](#page-38-0) Errors
- [Licensing](#page-38-1) Errors
- **.** Backup [Provider](#page-39-0) Errors
- <span id="page-24-3"></span>**[Administration](#page-39-1) Tools Errors**
- <span id="page-24-2"></span>**.** [GINA Errors](#page-40-0)
- Data [Errors](#page-40-1)

## <span id="page-24-1"></span>**RPC Server Errors**

0xC0FF0001L

RPCS\_E\_WAIT\_FOR\_INSTALL

Server installation was not completed. At the moment, server is awaiting for installation completion. Server is not able to work until the process is finished.

0xC0FF0002L

RPCS\_E\_ALREADY\_INSTALLED

Server is already installed. At the moment, it is working normally. Installation completion is not required.

0xC0FF0003L RPCS\_E\_CAN\_NOT\_IMPERSONATE Could not impersonalize.

#### 0xC0FF0008L

#### <span id="page-25-0"></span>RPCS\_E\_CREATE\_CIPHER

Authenticore server could not create Cipher COM-object. Either the object was not registered in the process of system installation or it could not get the Enterprise Key.

#### 0xC0FF0009L

#### RPCS\_E\_CREATE\_DATA\_PROVIDER

Server could not create ADUserDataProvider object. Perhaps, the object was not registered while installing the system.

#### 0xC0FF000AL

RPCS\_E\_CREATE\_KEYMANAGER

Authenticore server could not create KeyManager COM-object. Perhaps, the object was not registered while installing the system.

#### 0xC0FF000BL

<span id="page-25-2"></span>RPCS\_E\_CREATE\_LOGON

Authenticore server could not create Logon COM- object. Perhaps, the object was not registered while installing the system.

#### 0xC0FF000CL

#### RPCS\_E\_CREATE\_MANAGER

Authenticore server could not create Manager COM-object. Perhaps, the object was not registered while installing the system.

#### 0xC0FF000DL

<span id="page-25-1"></span>RPCS\_E\_GENERATE\_OR\_WRITE\_KEYS

Could not generate or save Enterprise Key. This computer may have problems either with the CryptoAPI or with keys storing infrastructure.

0xC0FF000EL RPCS\_E\_LISTEN\_CALLS Error calling RpcServerListen.

0xC0FF000FL RPCS\_E\_LOGON\_USER Could not log in as AuthenticoreService. Possible error causes:

- there is no AuthenticoreService account in the domain;
- account password and AuthenticoreService account unsynchronized;
- AuthenticoreService account was automatically blocked;
- AuthenticoreService account does not have "batch job" logon privileges on this computer.

0xC0FF0010L RPCS\_E\_READ\_USER\_NAME Server could not read the name of user account under which the server must work.

0xC0FF0011L RPCS\_E\_REGISTER\_INTERFACE Server could not register RPC-interface.

0xC0FF0012L RPCS\_E\_WRITE\_USER\_NAME Server could not save user account name under which it must work.

0xC0FF0013L RPCSKEY\_E\_WRONG\_CLIENT Server requested the Enterprise Key, is not the domain member or its request is incorrect.

0xC0FF0014L RPCSKEY\_E\_GET\_TICKET Could not get Kerberos Ticket of the Authenticore server which requested the Enterprise Key.

0xC0FF0015L RPCSKEY\_E\_NOT\_LOCAL\_CALL This function is intended for the local call only.

0xC0FF0016L RPCSKEY\_E\_CONNECT\_SERVER Could not find Authenticore server or establish connection with it.

0xC0FF0017L RPCSKEY\_E\_REGISTER\_SPN Could not register Service Provider Name (SPN).

0xC0FF0018L RPCSKEY\_E\_CREATE\_TIKET Could not get Kerberos Ticket using data received from Authenticore server.

0xC0FF0019L

<span id="page-26-0"></span>RPCSKEY\_E\_GET\_TICKET\_NO\_SPN

Could not get Kerberos Ticket from Authenticore server, which had requested Enterprise Key: SPN is not registered. Most likely, the error occurred because Active Directory data replication had not been completed. In this case, please wait until replication is completed and then click Retry button.

0xC0FF001AL

RPCSKEY\_E\_CLIENT\_NOT\_MEMBER\_OF\_GROUP

Authenticore server, which has requested Enterprise Key, is not included into the Authenticore Servers group. Most likely, the error occurred because Active Directory data replication had not been completed. In this case, please wait until replication is completed and then click Retry button.

0xC0FF001BL RPCS\_E\_NO\_DELEGATE The level of impersonalization, allowed by the requested side, is lower than "Delegate" level.

#### 0xC0FF001CL

RPCS\_E\_WAIT\_FOR\_LICENSE

Server installation has not been completed. Currently the server is in progress of adding license.

0xC0FF001DL RPCS\_E\_DELEGATION\_DISABLED Computer account is not trusted for delegation.

0xC0FF001EL

<span id="page-27-0"></span>RPCS\_E\_SENSITIVE\_ACCOUNT Cannot connect to the Authenticore server. Please, ensure that for your account the "Account is sensitive and cannot be delegated" option is turned off.

0xC0FF0463L RPCS\_E\_LOGON\_LOGON\_FAILED Could not authenticate the user by provided authenticator.

0xC0FF044DL RPCS\_E\_LOGON\_LOGON\_FAILED Could not authenticate the user by provided authenticator.

0xC0FF044FL RPCS\_E\_LOGON\_LOGON\_BY\_PASSWORD\_FAILED Could not authenticate the user by the entered password. The error could also occur if the entered account was invalid.

0xC0FF0451L RPCS\_E\_ENUM\_TEMPLATES\_PUT\_ITEM\_FAILED User could not re-enroll the authenticator.

0xC0FF0453L RPCS\_E\_ENUM\_TEMPLATES\_ADD\_FAILED User could not add new authenticator.

0xC0FF0455L RPCS\_E\_ENUM\_TEMPLATES\_REMOVE\_FAILED User could not remove the authenticator.

0xC0FF0456L RPCS\_E\_SERVER\_SHUTDOWN Authenticore Server service is stopped.

0xC0FF045BL RPCS\_E\_FIND\_SERVER Could not find Authenticore server.

0xC0FF045EL RPCS\_E\_FIND\_LICENSED\_SERVER Could not find Authenticore server with active license.

0xC0FF0461L RPCS\_E\_ADD\_LICENSE Could not add license.

0xC0FF0463L RPCS\_E\_LOGON\_LOGON\_FAILED\_EX Could not authenticate the user by provided authenticator.

0xC0FF0465L RPCS\_E\_ADD\_LICENSE\_EX Could not add license.

0xC0FF04BBL RPCS\_E\_MANAGER\_CREATE\_FAILED Could not permit User to use authenticators.

0xC0FF04BDL RPCS\_E\_MANAGER\_REMOVE\_FAILED Could not forbid authenticators for User.

0xC0FF04CCL RPCS\_E\_USER\_PUT\_SETTINGS\_FAILED Could not initialize settings for User.

0xC0FF04CEL RPCS\_E\_USER\_CLEAN\_AUTHENTICATORS\_FAILED Could not clear the list of enrolled authenticators of user.

0xC00004CFL RPCS\_E\_COMPUTER\_CANTWRITEOBJECT Could not initialize settings for computer.

0xC0FF04D2L RPCS\_E\_USER\_GET\_SETTINGS\_FAILED Could not obtain settings for User.

0xC0FF04D3L RPCS\_E\_USER\_GET\_TEMPLATES\_FAILED Could not get the list of enrolled authenticators of user.

0xC0FF04D4L RPCS\_E\_USER\_CHANGE\_PASSWORD\_FAILED Could not change password for user.

0xC0FF04D5L RPCS\_E\_USER\_PUT\_PASSWORD\_FAILED Could not set password for user.

0xC0FF0516L RPCS\_E\_SERVER\_CAN\_NOT\_START Could not start Authenticore Server service.

0xC0FF0517L RPCS\_E\_SERVER\_CAN\_NOT\_READ Authenticore Server service could not read data from Active Directory.

0xC0FF0518L RPCS\_E\_SERVER\_CAN\_NOT\_WRITE Authenticore Server service could not write data into Active Directory.

0xC0FF0519L RPCS\_E\_SERVER\_CAN\_NOT\_DECODE Authenticore Server service could not decrypt data retrieved from Active Directory. Either data was corrupted or the Enterprise Key has been changed.

0xC0FF051BL RPCS\_E\_GETKEYS\_FAILED Could not transfer Enterprise Key to server.

0xC0FF051CL RPCS\_E\_GETKEYS\_FROM\_FAILED Could not get Enterprise Key from server.

0xC0FF051DL RPCS\_E\_GETKEYS\_FROM\_FAILED Could not get Enterprise Key from server.

0xC0FF051FL RPCS\_E\_EXPORT\_KEYS\_FAILED Could not export Enterprise Key.

0xC0FF0521L RPCS\_E\_IMPORT\_KEYS\_FAILED Could not import Enterprise Key.

0xC0FF0523L RPCS\_E\_GENERATION\_KEYS\_FAILED Could not generate Enterprise Key.

0xC0FF0524L RPCS\_E\_AD\_IS\_OFFLINE Active Directory is offline.

0xC0FF0461L RPCS\_E\_ADD\_LICENSE Could not add license.

0xC0FF045EL RPCS\_E\_FIND\_LICENSED\_SERVER Could not find Authenticore server with valid license.

0xC0FF0465L RPCS\_E\_ADD\_LICENSE\_EX Could not add license.

0xC0FF001DL RPCS\_E\_DELEGATION\_DISABLED Computer account is not trusted for delegation. 0xC0FF001EL RPCS\_E\_SENSITIVE\_ACCOUNT Cannot connect to the Authenticore server. Please, ensure that for your account the "Account is sensitive and cannot be delegated" option is turned off.

0xC0FF06BCL RPCS\_E\_LOGON\_REFUSED\_BY\_RULES Logon refused by security rules.

0xC0FF06BDL RPCS\_E\_RULESSERVER\_CALL\_FAILED Error occurred while checking security rules.

## <span id="page-31-0"></span>**SrvWrapper Errors**

0xC1050457L

SRVWRAPPER\_E\_SERVER\_NOT\_FOUND

The user could not be authenticated.

<span id="page-31-1"></span>The error could occur due to:

1. Authenticore server was not found.

<span id="page-31-2"></span>2. The authentication method is not supported by available Authenticore servers (required BSP module is missing on server).

3. Lost communication with Domain Controller.

4. The required subsystem was not installed.

0xC1050458L

SRVWRAPPER\_LOG\_E\_SERVER\_NOT\_FOUND

The user could not be authenticated.

The error could occur due to:

1. Authenticore server was not found

2. The authentication method is not supported by available Authenticore servers (there is no required BSP module on server).

3. Lost communication with Domain Controller.

4. The required subsystem was not installed.

0xC105045CL SRVWRAPPER\_E\_LOCAL\_USER Either user account or authenticator is invalid.

0xC105045DL

<span id="page-32-2"></span>SRVWRAPPER\_E\_NOT\_BIOUSER Authentication Failed. Press OK to try again.

<span id="page-32-4"></span>0xC1050466L SRVWRAPPER\_E\_CACHE\_USED Authenticore server not found. User could not be logged in using authenticator from cache.

## <span id="page-32-0"></span>**Password Filter Errors**

<span id="page-32-3"></span>0xC104057AL PWDFILT\_E\_PASSWORD\_SET\_FAILED Error while resetting password for user.

0xC104058BL PWDFILT\_E\_PASSWORD\_CHANGE\_FAILED Error while changing password for user.

## <span id="page-32-1"></span>**Password Manager Errors**

0xC1080585L PWDMGR\_E\_ERROR\_OCCURED An error occurred during Password Manager work.

#### 0xC1080586L

PWDMGR\_E\_CHANGE\_PASSWORD\_FAILED

Could not change password for user.

It is recommended to check "Minimal password age" domain setting. In case its value differs from 0, it is possible that password change can be denied because the password has been already changed within the specified time interval.

Also, password cannot be changed in case "User cannot change password" account setting is enabled.

0xC1080587L

PWDMGR\_E\_BAD\_START\_TIME

The time period specified using command prompt had expired before Password Manager was started. The service has been stopped.

## <span id="page-33-0"></span>**EventLog Errors**

<span id="page-33-4"></span>0xC10705DCL LOG\_E\_CANT\_WRITE\_REMOTE\_LOG Could not get access to remote Log Server.

There is either no Log Server, it was turned off, or being reloaded. In case the error persists, it is recommended to check Firewall settings and the correctness of the domain names permission.

## <span id="page-33-1"></span>**BioAPI Errors**

0xC1010000L BIO E INITIALIZE Could not initialize BioAPI framework.

0xC1010001L BIO\_E\_LOAD\_MODULE Could not load the required BioAPI BSP module.

0xC1010002L BIO E ENROLL Could not get enrolled authenticator.

0xC1010003L BIO\_E\_IDENTIFY Could not get authenticator.

0xC1010004L BIO E VERIFY Could not compare user's authenticators.

<span id="page-33-3"></span>0xC1010005L BIO E DATA CORRUPTED Could not load authenticators from the memory. Data is corrupt.

0xC1010006L BIO\_E\_COMPARE\_BSP\_MISMATCH The type of enrolled authenticator does not correspond to the type of the given authenticator.

<span id="page-33-2"></span>0xC1010007L BIO\_E\_COMPARE\_DATA\_MISMATCH Authenticator does not correspond to the enrolled authenticator.

## <span id="page-34-0"></span>**Authenticore Server Errors**

0xC1000000L LOGON\_E\_CREATE\_TEMPLATE Could not create authenticator. The list of user authenticators may be corrupt.

0xC1000001L LOGON\_E\_LOAD\_TEMPLATE Could not load the authenticator. The list of user authenticators may be corrupt.

0xC1000002L LOGON\_E\_READ\_COLLECTION Could not read user authenticators list.

0xC1000003L LOGON\_E\_WRONG\_PASSWORD Either user account or password value is invalid.

<span id="page-34-1"></span>0xC1000004L LOGON\_E\_WRONG\_AUTHENTICATOR Authentication Failed. Press OK to try again.

0xC1000005L LOGON\_E\_CANNOT\_LOGON Authentication Failed. Press OK to try again.

0xC1000006L LOGON\_E\_OPERATION\_DENIED This operation is forbidden by administrator.

0xC1000007L LOGON\_E\_TOO\_MANY\_AUTHENTICATORS The allowed amount of authenticators is exceeded.

<span id="page-34-2"></span>0xC1000008L LOGON\_E\_SERVER\_NOT\_FOUND Could not set connection with the Authenticore server. Check network connection and try again. If the error persists please contact your system administrator.

0xC1000009L USER\_E\_CHANGE\_PASSWORD\_INVALID The passwords were unsynchronized.

#### 0xC100000AL

#### USER\_E\_CHANGE\_PASSWORD\_POLICY

Could not change password for the user. The generated value does not satisfy the security policies. It is recommended to check "Minimal password age" domain setting. In case its value differs from 0, the password change can be denied because the password has been already changed within the specified time interval.

#### 0xC100000BL

USER\_E\_CHANGE\_PASSWORD\_ACCESS\_DENIED

Could not change user password. The current security settings forbid the user to change his/her password.

0xC100000CL USER\_E\_CHANGE\_PASSWORD

Could not change password for the user. The reason is unknown.

#### 0xC100000DL

#### LOGON\_E\_WRONG\_DATE

Time interval from the moment the user authenticator was obtained and the moment it was delivered to the Authenticore server exceeds the value of the settings, which regulates authenticator validity period (5 minutes by default).

This error can occur as a result of either system time desynchronization between user computer and Authenticore server or criminal attempt to use authenticator intercepted over network.

#### 0xC100000EL

#### LOGON\_E\_LOAD\_BSP

Could not load BioAPI BSP module. Either the required BSP module is not installed on the Authenticore server or it failed to load. The system will attempt to authenticate on another Authenticore server.

#### <span id="page-35-1"></span>0xC100000FL CHANGEPWD\_OUT\_OF\_RESOURCES

System resources are not enough to change password for the user.

<span id="page-35-0"></span>0xC10006BEL LOGON\_E\_LOGON\_REFUSED\_BY\_RULES Logon refused by security rules.

0xC10006BFL LOGON\_E\_DENY\_LOGON\_BY\_PASSWORD Logon by password was denied.

## <span id="page-36-0"></span>**Authentication Providers Errors**

0xC1020000L PROV\_E\_NO\_USER The user was not found.

0xC1020001L PROV\_E\_ACCESS\_DATA Could not get access to user data.

<span id="page-36-1"></span>0xC1020002L PROV\_E\_PROPERTY\_NOT\_FOUND The property was not found. Perhaps the Active Directory scheme is not extended by additional attributes.

<span id="page-36-2"></span>0xC1020003L PROV\_E\_AREADY\_CREATED User is already allowed to use authenticators.

0xC1020004L PROV\_E\_CREATE\_ENUMERATOR Could not create users sorting object.

0xC1020005L PROV\_E\_SEARCH\_USER Could not start user search.

0xC1020006L PROV\_E\_ACCESS\_DENIED Access is denied. Not enough permissions.

0xC1020009L PROV\_E\_AD\_OBJECT\_NOT\_BIND Unable to get object data in AD.

0xC102000AL PROV\_E\_ADAM\_OBJECT\_NOT\_BIND Unable to get object data in ADAM. 0xC102000BL PROV\_E\_ADAM\_NOT\_OPERATIONAL Could not get access to ADAM server.

## <span id="page-37-0"></span>**Cryptography Errors**

0xC1030001L CRYPT\_E\_USER\_DATA\_CORRUPTED User data corrupted.

<span id="page-37-3"></span>0xC1030002L CRYPT\_E\_VERIFY\_SIGNATURE Either user data or the Enterprise Key is corrupt.

0xC1030003L CRYPT\_E\_INIT\_PROVIDER Could not initialize required Crypto Service Provider (CSP).

0xC1030004L CRYPT\_E\_GENERATE\_OR\_EXPORT\_KEYS Could not generate or export cryptographic keys.

0xC1030005L CRYPT\_E\_IMPORT\_KEYS Could not import cryptographic keys.

<span id="page-37-2"></span>0xC1030006L CRYPT\_E\_DATA\_CORRUPTED Data is corrupted.

## <span id="page-37-1"></span>**Manager Errors**

0x01060001L MGR\_S\_LAST\_TEMPLATES\_REMOVED Several authenticators were deleted because the allowed amount of authenticators was reduced.

0xC1060002L MGR\_E\_LOGON\_DOMAIN\_REDIRECTION\_OP\_UNSUPPORTED The operation is not supported while the domain redirection policy is enabled.

## <span id="page-38-0"></span>**Plugins Errors**

0xC1090000L PLUGIN\_E\_NOT\_REGISTRED The specified Plug-in is not registered on the server.

0xC1090001L PLUGIN\_E\_CANNOT\_CREATE Could not create registered Addon.

0xC1090002L PLUGIN\_E\_USER\_NOT\_TRUSTED The user was authenticated by password.

0xC1090003L PLUGIN\_E\_OPERATION\_DENIED The operation is forbidden.

## <span id="page-38-1"></span>**Licensing Errors**

0xC10A0001L LIC\_E\_INVALID\_FORMAT Invalid format of license data.

<span id="page-38-2"></span>0xC10A0002L LIC\_E\_LICENSE\_NOT\_FOUND License not found.

0xC10A0003L LIC\_E\_LICENSE\_STORAGE\_CORRUPTED License storage data is corrupted.

0xC10A0004L LIC\_E\_LICENSE\_CORRUPTED License data was changed or corrupted.

0xC10A0005L LIC\_E\_RESTRICTIONS\_ERROR Your license does not match the time period restriction, the product version restriction or the domain name is wrong.

0xC10A0006L LIC\_E\_PUBLICKEY\_CORRUPTED Cannot validate digital signature of the license. Certificate may be missing or corrupt.

0xC10A0007L LIC\_E\_PLUGIN\_DOESNT\_SUPPORT\_LICENSING This Addon does not support licensing.

0xC10A0008L LIC\_E\_START\_LIMIT\_ERROR The actual number of installed Authenticore Servers exceeds the number allowed by the License.

0xC10A0009L LIC\_E\_USERS\_LIMIT\_ERROR Actual number of NetIQ-enabled accounts exceeds the number allowed by the License.

0xC10A000AL LIC\_E\_DOWNGRADE The license you are trying to add allows fewer number of licensed objects than you have now.

## <span id="page-39-0"></span>**Backup Provider Errors**

0xC10C0001L BACKUPPROV\_E\_BAD\_PASSWORD\_OR\_DATA Bad password or data corrupted.

#### <span id="page-39-1"></span>**Administration Tools Errors**

0xC10D0001L

ADMTOOLS\_E\_NOT\_MLADMIN

You don't have rights for changing settings on this page. Please, ensure that you are the member of the NetIQ Admins group and these rights are delegated to the NetIQ Admins group.

0xC10D0002L ADMTOOLS E NO RIGHTS

You don't have rights for changing settings on this page. Please, ensure that these rights are delegated to you.

## <span id="page-40-0"></span>**GINA Errors**

0xC10B0645L GINA\_E\_LOGON\_BY\_PASSWORD\_FAILED Could not authenticate the user by the entered password. The error could also occur if the entered account was invalid.

#### <span id="page-40-1"></span>**Data Errors**

0xC10E0001L DATA\_E\_FIELD\_NOT\_SET The field value is not set.

0xC10E0002L DATA\_E\_VALUE\_NOT\_SET The subfield value is not set.

0xC10E0003L DATA\_E\_SUBSYSTEM\_NOT\_FOUND Subsystem is not found.

0xC10E0004L DATA E ACCESS DENIED Data access denied.

<span id="page-40-2"></span>0xC10E0005L DATA\_E\_RECORD\_NOT\_FOUND Record is not found.

0xC10E0006L DATA E USER NOT TRUSTED The user was authenticated by password.

0xC10E0007L DATA\_E\_INVALID\_FIELD\_NAME Invalid field name.

0xC10E0008L DATA\_E\_BAD\_SCHEME\_SIGNATURE Bad schema signature.

0xC10E0009L DATA\_E\_USERS\_LICENSE\_NOT\_FOUND Subsystem users license is not found.

0xC10E000AL DATA\_E\_BASE\_LICENSE\_NOT\_FOUND Subsystem servers license is not found.

<span id="page-41-1"></span>0xC10E000BL DATA\_E\_NOT\_SUBSYSTEM\_USER User is not using given subsystem.

<span id="page-41-0"></span>0xC10E000CL DATA\_E\_USERS\_LICENSE\_LIMIT\_ERROR Actual number of the subsystem-enabled accounts exceeds the number allowed by the License.

0xC10E06A5L DATA\_E\_ADMIN\_GET\_DATA\_FAILED Unable to get the subsystem data for the user.

0xC10E06A6L DATA\_E\_USER\_GET\_DATA\_FAILED User is unable to get the subsystem data.

0xC10E06A7L DATA\_E\_ADMIN\_FAILED\_TO\_ALLOW\_TO\_USE\_SS Unable to make user the client of the subsystem.

0xC10E06A9L DATA E USER FAILED TO BE SS CLENT User failed to be a client of the subsystem.

0xC10E06ADL DATA E ADMIN CHANGE DATA FAILED Unable to change the subsystem data for the user.

0xC10E06AFL DATA E USER CHANGE DATA FAILED User is unable to change the subsystem data.

0xC10E06B1L DATA\_E\_RESET\_PASSWORD The password was reset for user. Could not reset special data for subsystem.

0xC10E06B3L DATA\_E\_ADMIN\_REMOVE\_SS\_DATA Unable to deny user to use the subsystem.

0xC10E06B5L DATA\_E\_USER\_REMOVE\_SS\_DATA User was unable to quite using the subsystem.

0xC10E06B7L DATA E RESET DATA The password was reset for user. Could not reset special data for subsystem.

0xC10E06B8L DATA\_E\_RESET\_DATA\_FULL\_RESET The password was reset for user. Could not reset special data for subsystem. The subsystem data was reset completely.

0xC10E06BAL DATA\_E\_SUBSYSTEM\_LIST\_INVALID\_COMMON The subsystems list for user is invalid and was cleared.

0xC10E06BBL DATA\_E\_SUBSYSTEM\_LIST\_INVALID\_SS The subsystems list for user is invalid and was cleared.

0xC10E06C0L DATA E CONTAINER NOT FOUND Data container is not defined in the schema.

## <span id="page-43-0"></span>**Troubleshooting**

This chapter provides solutions for known issues. If you encounter any problems that are not mentioned here, please contact the support service.

## <span id="page-43-1"></span>**Authentication Failed**

#### **Description:**

Authentication using Web Service has failed.

#### <span id="page-43-2"></span>**Cause:**

Web Service is installed separately from Authenticore Server and authentication providers are not installed on Web Service.

#### **Solution:**

In the case if Web Service is installed separately from Authenticore Server, it is necessary to install authentication providers on Web Service.

## <span id="page-44-0"></span>**Index**

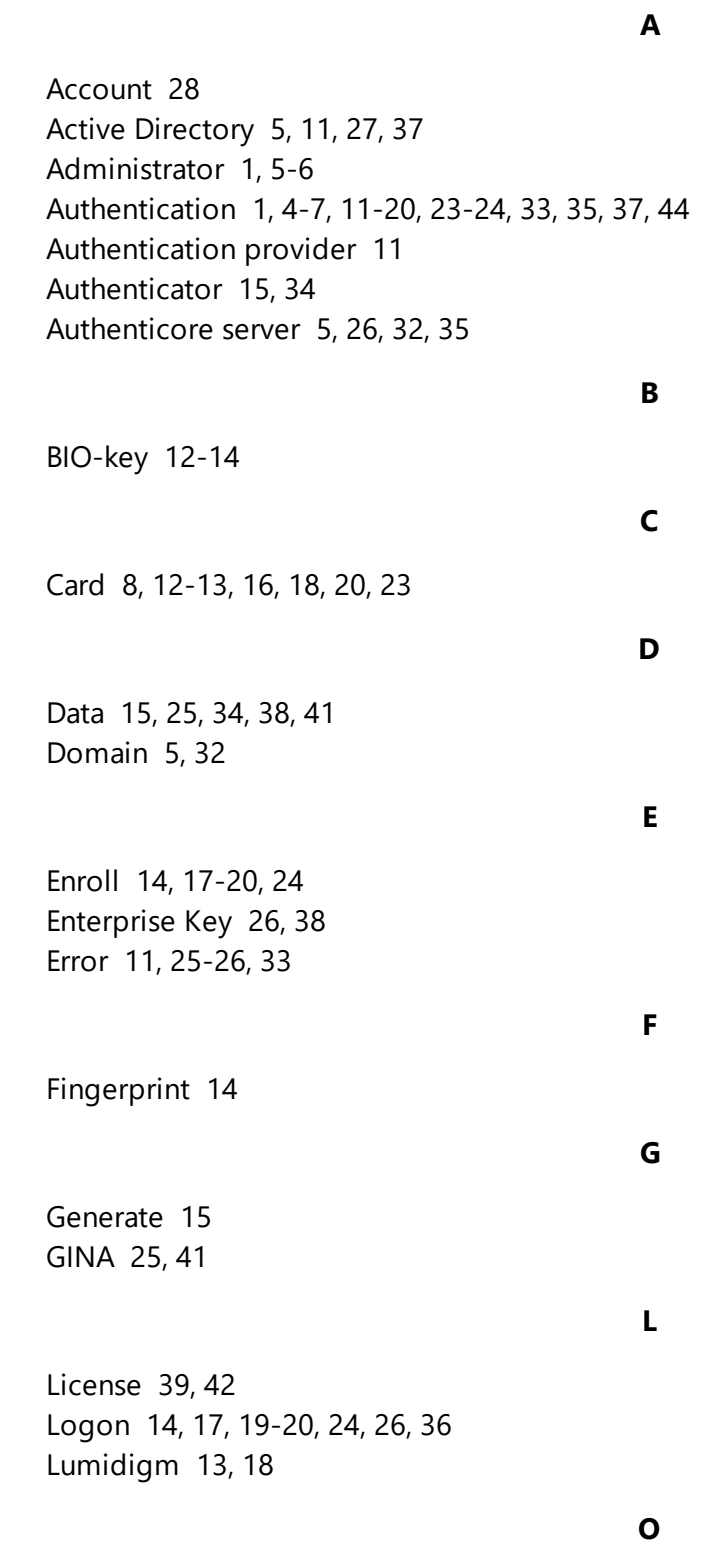

OATH [12-13](#page-11-3), [18](#page-17-2)

OTP [11](#page-10-6), [14](#page-13-6), [18,](#page-17-4) [20](#page-19-3)

Password [11,](#page-10-7) [13](#page-12-4), [25](#page-24-4), [33](#page-32-0) PIN [7](#page-6-1), [13-15](#page-12-5), [17-18,](#page-16-5) [21](#page-20-0), [24](#page-23-3) Protocol [19](#page-18-4)

RADIUS [12-13](#page-11-4), [19](#page-18-0) Record [41](#page-40-2)

Security [13](#page-12-6), [19](#page-18-1) Server [5,](#page-4-3) [11](#page-10-3), [25](#page-24-5), [34-35](#page-33-4), [44](#page-43-2) System [7](#page-6-2), [36](#page-35-1)

TOTP [18](#page-17-5), [20](#page-19-4)

User [18,](#page-17-6) [20](#page-19-5), [24](#page-23-4), [33](#page-32-4), [37-38](#page-36-2), [42](#page-41-1)

**W**

**P**

**R**

**S**

**T**

**U**

Windows [5,](#page-4-6) [20](#page-19-6), [25](#page-24-6) Workstation [18](#page-17-5)